## **Приложение ZControl не работает**

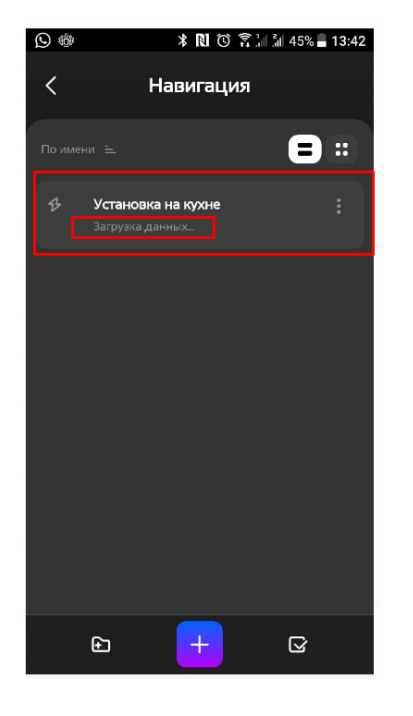

zTunes (ранний доступ) Zentec LLC Инструменты  $\odot$ • Приложение ещё находится в разработке и может работать естабильно. В Это приложение можно скачать на ваше устройство **4** добавить в список желаний **Extention** 

Уст

1) Если данные панели Z031 не загружаются, это означает, что программа устаревшая и необходимо ее обновить

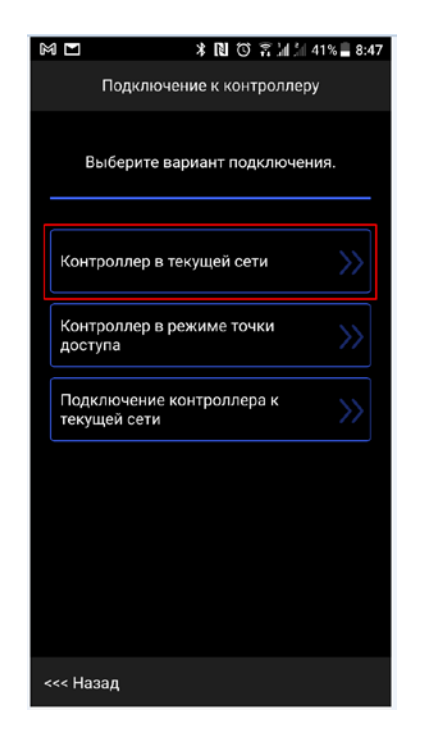

3) Если панель Z031 уже подключена к сети WiFi выбрать пункт «контроллер в текущей сети». После нажатия автоматический начинается поиск панелей по сети

2) Для обновления программы панели Z031 нужно скачать приложение Ztunes (только для Android)

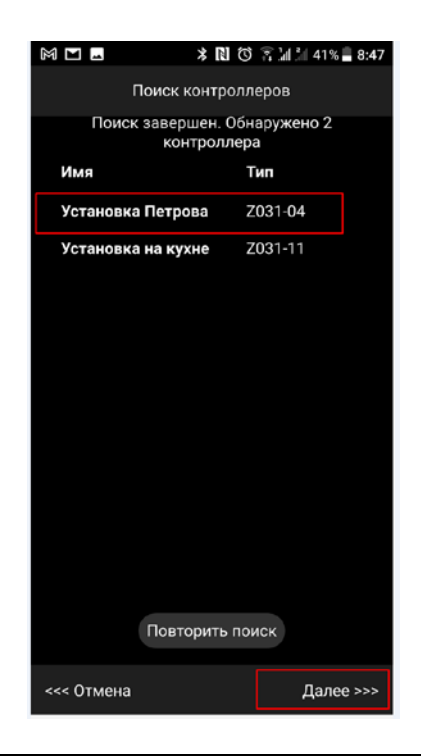

4) После обнаружения доступных панелей, выбрать подходящий и нажать «далее» для сопряжения с панелью

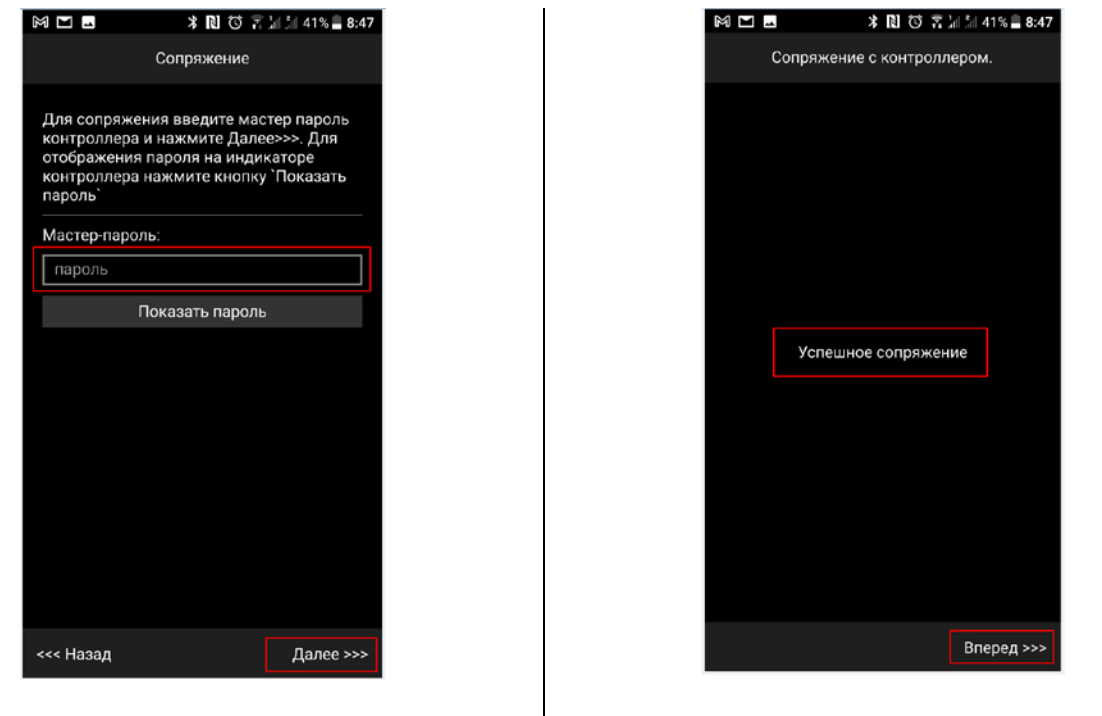

- 5) На дисплее панели отображается пароль, которую нужно ввести в приложение. После введения пароли нажать «далее»
- 6) Если был введен правильный пароль появляется данное сообщение. Нажать «Вперед» для начала конфигурации панели

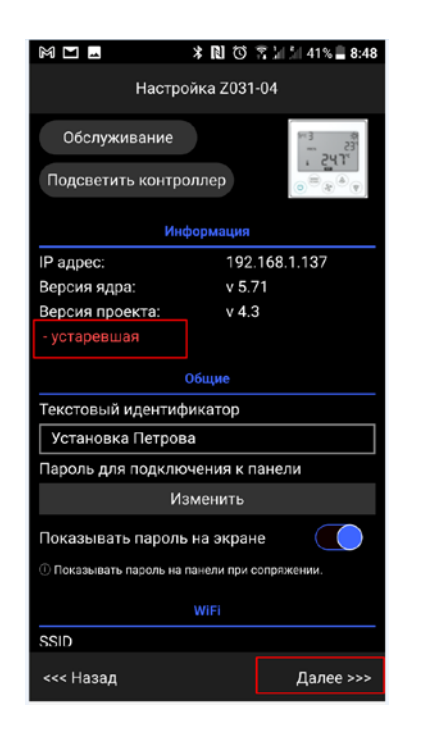

7) На начальном экране конфигуратора можно видеть состояние программы. В данном примере версия проекта устаревшая и нужно обновление. Нажать «Далее» для перехода на страницу «загрузка проекта»

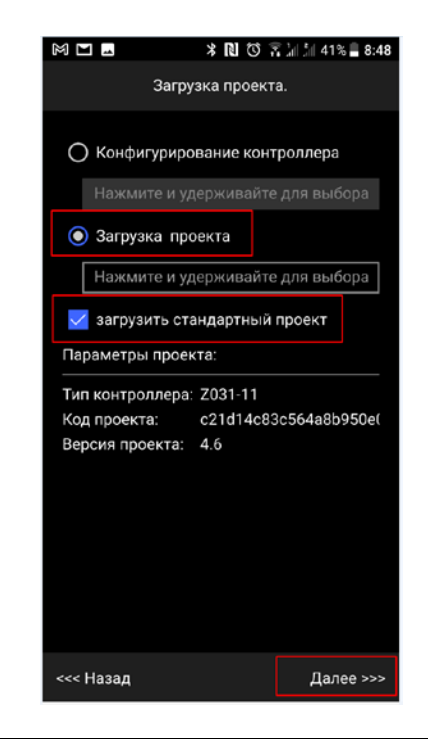

8) Выбрать пункт «Загрузка проекта», ставить галочку на пункт «загрузить стандартный проект» и нажать «Далее»

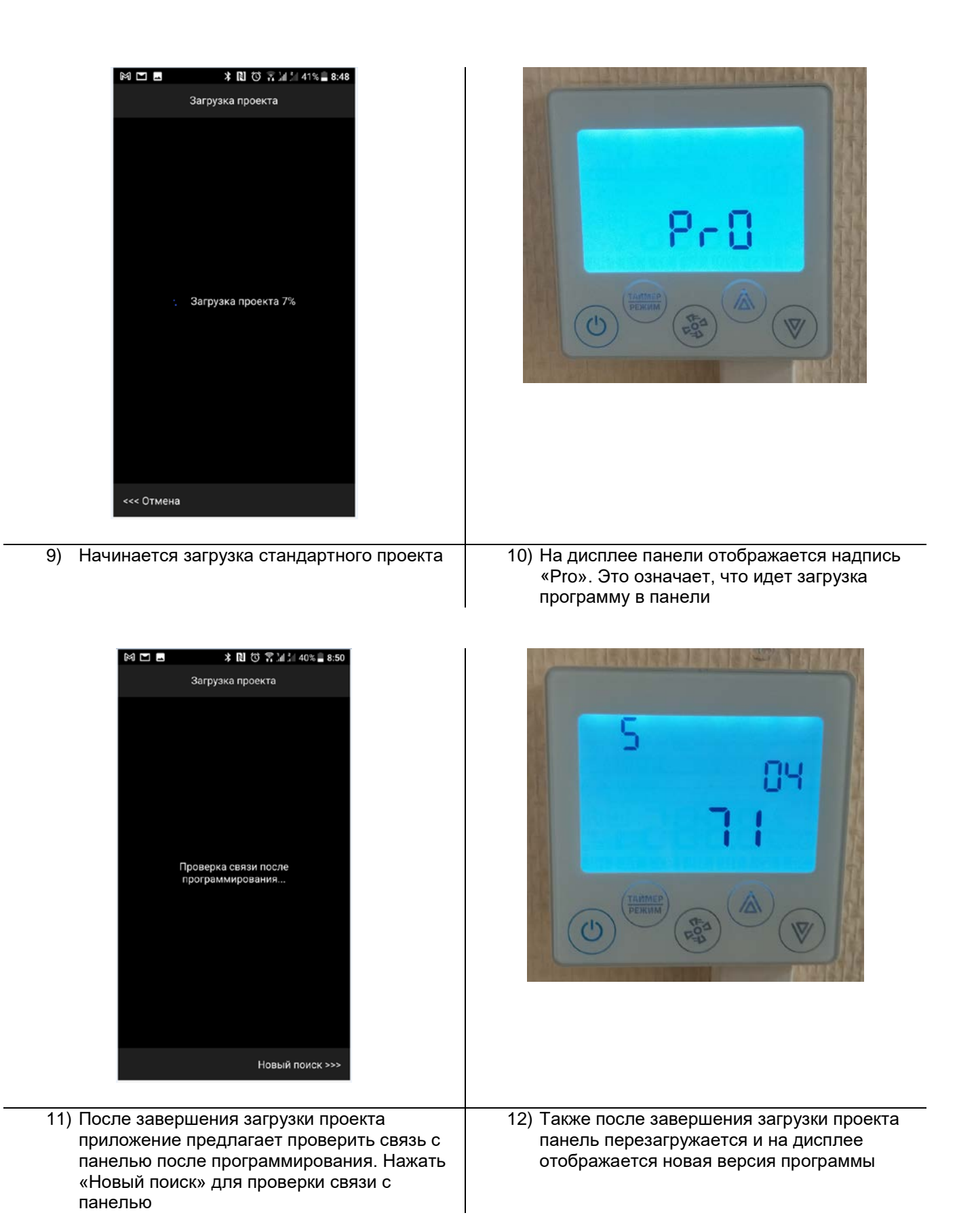

## **Актуальная версия программы загружена в панели, открыть приложение ZControl и проверить связь с панелью.**